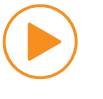

 $\bigcirc$ 

-- <sup>~</sup>- - - - - - - - - - - - - -

Watch the New Employee Benefits Orientation eModule in preparation to make your final

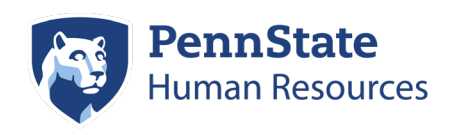

WE

## Penn State's Onboarding Roadmap

### **Welcome to Penn State!**

Dashboard Job Aid. Please use this roadmap to track your progress as you navigate your onboarding journey here at Penn State. This roadmap summarizes all your important "must do" tasks. These tasks must be accessed and managed from the [Onboarding Dashboard in Workday.](https://www.myworkday.com/psu/d/inst/14860$26/rel-task/14860$26.htmld) For Step-by-Step instructions on navigating the dashboard functionality, view the [Navigating the Workday](https://nam10.safelinks.protection.outlook.com/ap/b-59584e83/?url=https%3A%2F%2Fpennstateoffice365.sharepoint.com%2F%3Ab%3A%2Fs%2FKnowledgeBaseArticlesSharing%2FEd-s1DBU6D1OsOd0GCNVDyoB2tcEIMhYyFqiCy4w-2DY6Q%3Fe%3DkQ51Bg&data=05%7C01%7Chsb19%40psu.edu%7C5c843a950a3448b37d7808da73cc3c6b%7C7cf48d453ddb4389a9c1c115526eb52e%7C0%7C0%7C637949618264717394%7CUnknown%7CTWFpbGZsb3d8eyJWIjoiMC4wLjAwMDAiLCJQIjoiV2luMzIiLCJBTiI6Ik1haWwiLCJXVCI6Mn0%3D%7C3000%7C%7C%7C&sdata=LcnZ9xkQohcf23XQazEgMU%2BKXRfK6bIxZXBdOkNv92c%3D&reserved=0) 

As always, if you get lost or encounter a traffic jam, reach out to HR Services for directions and guidance at 814-865-1473.

# 1 **SCHEDULE YOUR DOCUMENT VERIFICATION SESSION**

2 **COMPLETE YOUR ELECTRONIC ONBOARDING TASKS** 

### Your Travel Itinerary

Click on the "Get Started Today" link from your Welcome Email

### **From the Workday Onboarding Dashboard:**

Watch the welcome video

Read your letter from President Bendapudi

STEP

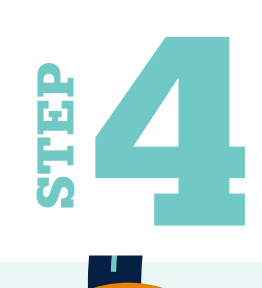

STEP 3 **COMPLETE YOUR TRAINING REQUIREMENTS** 

From this worklet, access the Learning Resources Network (LRN) to launch and complete any required trainings that may be specific to your role.

WE ZIJN<br>
SIGNORIAL CORNAL CORNAL CORNAL CORNAL CORNAL CORNAL CORNAL CORNAL CORNAL CORNAL CORNAL CORNAL CORNAL CORNAL CORNAL CORNAL CORNAL CORNAL CORNAL CORNAL CORNAL CORNAL CORNAL CORNAL CORNAL CORNAL CORNAL CORNAL CORNAL

STEP<br>STEP

selections in Workday. Benefits can be elected no sooner than your first day of work but no later than 31 days from your first day of work (if benefits-eligible).

STEP

**SOMOS**

WIR SIND

VI ER

**NÓS SOMOS** 

ME OLEMME

AMI AYCLUD

SIAMO

Visit the new employee onboarding webpage to learn more about the Penn State community. **CHÚNG TÔI LÀ** 

I ERMY

NOUS SOMMES

WE ZIJN

TAYO AY

VI ÄR

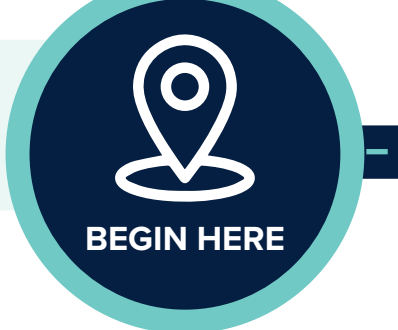

During this meeting, you will complete Section 2 of your Form I-9. You must complete this session no later than your third day of work at Penn State.

The "Getting Started" worklet on the dashboard allows you to track progress as you complete all your new hire tasks.

#### **PREPARE TO ELECT YOUR BENEFITS**

#### **CONTINUE YOUR ONBOARDING JOURNEY**

### To Add to Your Journey: Continue 'Site' seeing and Exploring

The link provided in step 5 on the dashboard will take you to Penn State's New Employee web pages. This is not your final destination. These web pages will provide you with much information; this is only the start. We encourage you to also visit your campus and appropriate unit websites and resources.